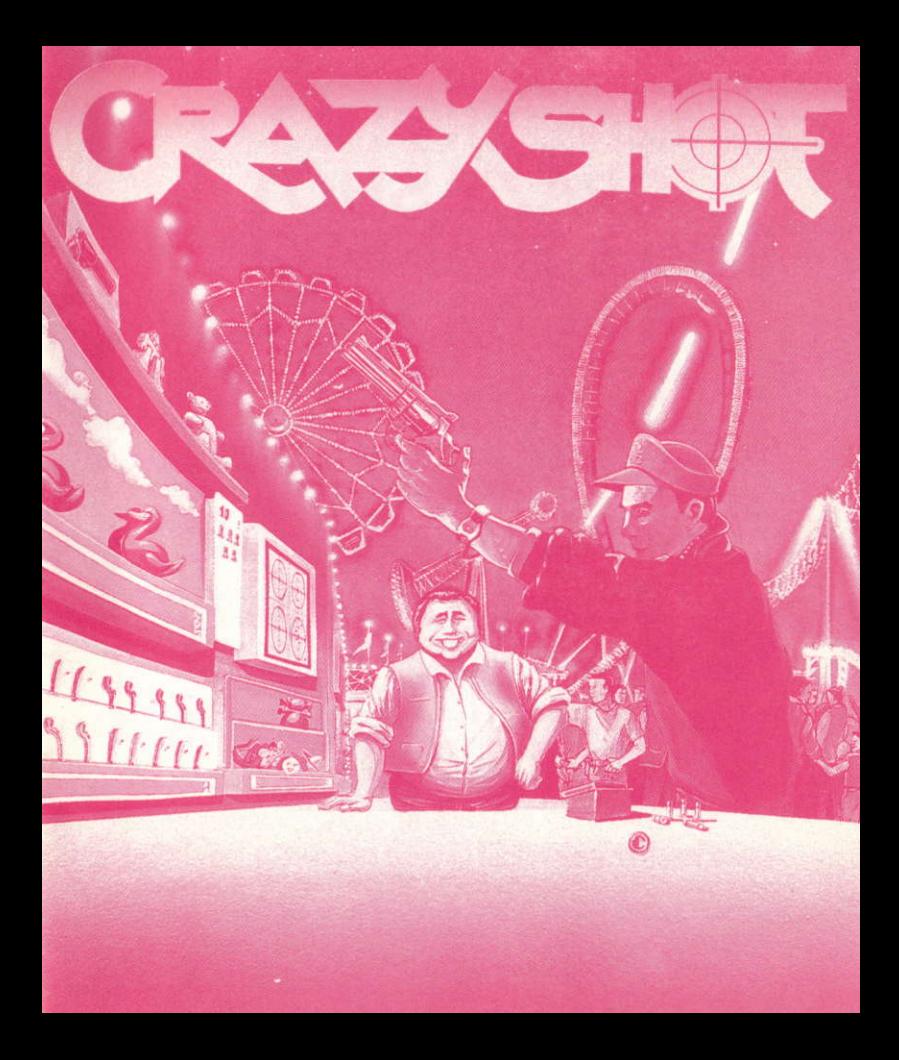

# CRAZY SHOT **VOUS TRANSPORTE A LUNA PARK!**

Retrouvez I'ambiance étourdissante des fêtes foraines : Ia grande-roue, I'orgue de barbarie, I'odeur des barbes à papa... et découvrez CRAZY SHOT, le plus grand stand de tir de Luna Park.

Derrière le comptoir de son stand, le forain vous propose cinq épreuves très différentes les unes des autres : le tir aux canards, les cartons, la chasse, le tir sur les pipes et les ballons magiques !

"N'HESITEZ PLUS, TOUT LE MONDE PEUT GAGNER ! AU CRAZY SHOT, PAS DE PERDANT. CHOISISSEZ VOS CIBLES ET ARMEZ VOTRE PHASER".

CRAZY SHOT est un attrayant jeu d'arcade basé pincipalement sur I'utilisation du Phaser. Mais si vous ne le possédez pas encore, vous pouvez utiliser la souris, le joystick ou le clavier.

# LES EPREqVES

## **JUNIOR HUNTER**

LA CHASSE AUX CANARDS : Sur fond de décor naif, les canards défilent en scrolling latéral. Cette épreuve conçue pour les jeunes, enchantera également les plus grands. POINTS: - Le gros canard vous rapportera 10 points. - Si vous tirez sur le canard rôti vous aurez un Bonus de munitions.

## **JUNGLE ADVENTURE**

LA CHASSE DANS LA JUNGLE : Grand chasseur de fauves, vous vous retrouverez dans la jungle ! Mais attention, à certaines périodes de I'année des animaux sont protégés et le Roi de la Jungle veille à leur respect. Pour marquer Ie maximum de points n'oubliez pas cette loi !

POINTS: - Chaque animal vaut 10 points

- $-$  Un ananas vaut 50 points
- Une banane vaut 10 points
- Une fleur vaut 20 points
- $-$  Le singe ricaneur vaut 10 points
- $-$  L'explorateur vous rapportera un Bonus de balles
- Mais si vous tirez sur un animal protégé, vous aurez un Malus de 200 points !

### MAGIC BALLOONS

LES BALLONS MAGIQUES : L'épreuve préférée de tous les fanas de fêtes foraines. Mais ces ballons de baudruche qui dansent dans leur cage sont magiques ! | Non seulement ils renaissent de leurs cendres mais selon la couleur affichée, ils vous apportent du Bonus ou du Malus. Soyez attentif et rapide, car ils volent de plus en plus vite !

POINTS: - Le ballon vaut 10 points

- Un Bonus vous rapportera 50 points

- Un Malus vous fera perdre 100 points

### SPECIAL POLICE

LES CARTONS : Dans un stand d'entraînement, vous allez devoir tirer plus vite que votre ombre et faire le bon choix ! Faites attention au "tilt" avant de viser le carton...

- POINTS : Une cible vaut 30, 10 ou 1 point selon la précision du tir.
	- Un Bonus de 50 points vous sera attribué si vous tirez dans le centre de la cible, quand celle-ci s'affiche.
	- L'Extra vous fera gagner une balle supplémentaire.
	- BINGO : Tirez dessus et les Bonus s'allumeront
	- Attention au "tilt" car le ieu s'arrêtera...

### SMOKER NIGHTMARE

**TIR SUR LES PIPES :** Vitesse et adresse sont nécessaires pour avancer dans cette épreuve où les pipes défilent très rapidement. Mais, il vous faudra aussi de la réflexion car certaines ont des "sorts", que vous devrez neutraliser ou utiliser au mieux pour réaliser un super score et même pour réussir à franchir un tableau ! N'oubliez pas que les sorts ne sont actifs que lors d'un tir direct sur la pipe correspondante.

## LES LOTS

AU CRAZY SHOT à tous les coups on gagne ! A la fin de chaque partie, le forain vous remettra votre lot, suivant le score réalisé. Vous êtes sûr de remporter le porte-clef LORICIEL, mais gagnerez-vous la bouteille de Bourgogne, le nounours, Ia poupée, le robot ou la chaine Hifi ?

Chaque partie comporte son propre "Hall of Fame" ou tableau des scores, qui est sauvegardé automatiquement sur la disquette. Si vous y entrez, inscrivez d'abord votre nom en tirant sur les lettres puis validez. Pour revenir au stand, il suffira d'appuyer sur la gachette de votre Phaser.

Le but du jeu est de remporter le maximum de points afin de réussir le challenge proposé. Si vous atteignez ce score avant l'épuisement de votre crédit de temps ou de munitions, vous bénéficierez d'un Bonus.

Pour accéder aux épreuves que le forain vous propose, il vous suffit de tirer sur celle choisie. Quand elle est sélectionnée, une lampe clignote pour indiquer votre choix. Tirez alors une seconde fois pour le chargement.

Quand la lampe d'un décor est allumée, cela vous indique que l'épreuve bénéficie d'un Super Bonus. Ne ratez pas cette occasion !en choisissant une épreuve "super bonus" votre score sera multiplié par deux.

Quand vous arriverez devant le stand CRAZY SHOT, le forain est immobile bien qu'il y ait une ambiance sonore. Tirez une fois pour l'animer et pouvoir sélectionner votre épreuve.

# **LES TOUCHES**

 $F1$  O(I P = PA(ISF  $F2 = SON ON/OFF$  $F3$  = CHANGEMENT DU MODE MONITEUR (Compatibles PC)  $F5$  OU  $R = RECALIRRAGE$  D(1 PHASER  $\text{ESC} = \text{ABANDON}$  D'UNE EPREUVE

# CHARGEMENT

#### SUR CPC K7:

Débranchez le Phaser de la prise joystick. Rembobinez la cassette, puis pressez la touche PLAY du magnétophone. Tapez RUN" puis ENTER. Rebranchez le Phaser.

### SUR CPC DISK:

Débranchez le Phaser de la prise joystick. Introduisez la disquette face programme en haut. Tapez RUN" CRAZY puis ENTER. Rebranchez le Phaser.

### SUR PC:

Introduisez la disquette programme dans le lecteur de disquette A. Tapez A. Tapez CRAZY puis ENTER.

#### SUR AMIGA:

Mettez la disquette programme dans I'ordinateur. Allumez <sup>I</sup>Amiga.

### SUR ATARI:

Mettez la disquette programme dans I'ordinateur.Allumez l'Atari.

## QU'EST-CE QUE LE PHASER

Le Phaser est un pistolet interactif qui fonctionne en recevant les rayons lumineux des écrans. Son utilisation est inoffensive.

## COMMENT BRANCHER VOTRE PHASER

#### SUR PC ET COMPATIBLE. ST. AMIGA:

Connectez la prise (RS 232) du Phaser dans la prise mâle correspondante de votre ordinateur.

- Pour PC il s'agit de la prise RS 232 port 1
- Pour ATARI et AMIGA il s'agit de la prise modem

Certains PC notamment les PS2 possèdent des prises de série neuf broches. Il vous faut alors l'adaptateur 9/25 broches.

### SUR CPC K7 OU DISK

- I . Eteignez le moniteur
- 2 Retirez tout joystick connecté au clavier
- 3.Débranchez le clavier, puis branchez les 2 prises du Phaser.

# COMMENT CALIBRER?

Calibrer signifie régler votre Phaser en fonction de votre ordinateur et de la distance de jeu. Lors du calibrage, la distance entre le Phaser et l'écran doit être la même que pendant le jeu. Cette opération s'effectue une fois pour toutes au début du jeu, mais elle peut aussi être faite à la demande s'il y a eu un mauvais calibrage, en appuyant sur F5 ou R.

Pour améliorer la précision de votre Phaser, il faut éviter les reflets sur l'écran et ajuster la luminosité et/ou la clarté de votre moniteur. Donc, si votre Phaser manque de précision, il faut le recalibrer ou régler votre moniteur.